# EXCOUNT-II

# **Users manual**

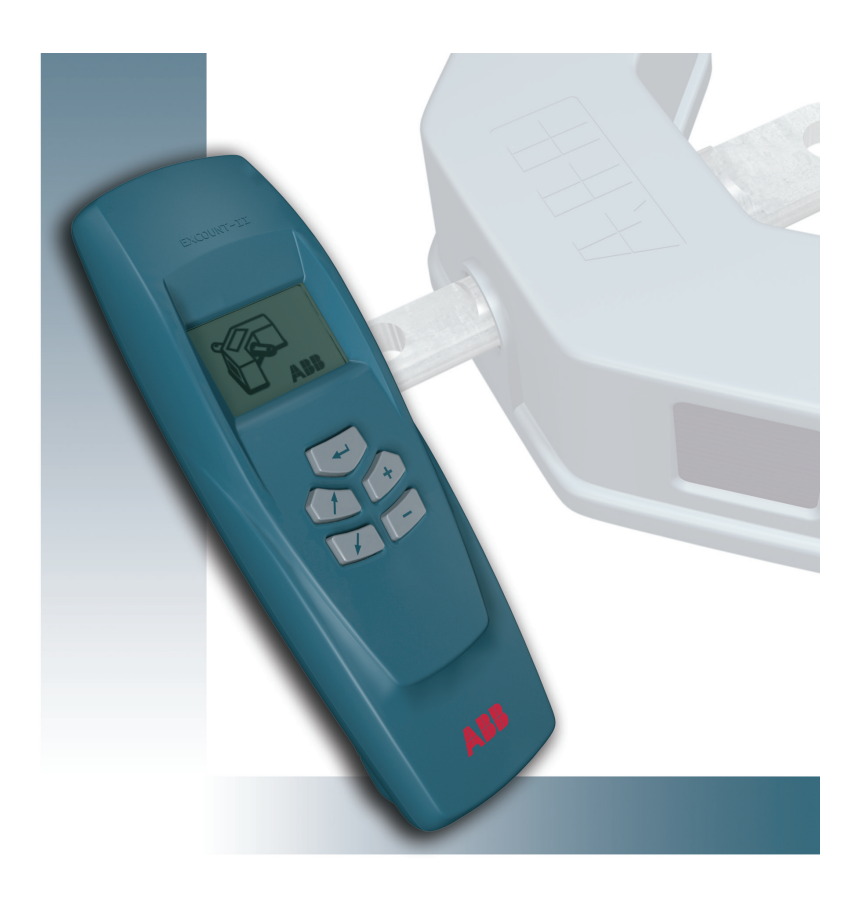

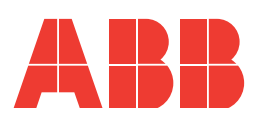

#### Legal disclaimer

Any responsibility or liability for loss or damage in connection with the use of this product and the accompanying documentation is disclaimed. The information in this document is furnished for informational use only, is subiect to change without notice, may contain errors or inaccuracies, and represents no commitment whatsoever.

#### Federal Communications Commission Statement

This device complies with part 15 of the FCC Rules. Operation is subject to the following two conditions:

(1) this device may not cause harmful interference, and

(2) this device must accept any interference received, including interference that may cause undesired operation.

#### **WARNING!**

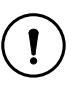

Any changes or modifications to this product not expressly approved by the manufacturer could void any assurances of safety or performance and could result in violation of Part 15 of the FCC Rules.

#### Trademark acknowledgements

Windows 95, 98, ME, NT4 and 2000 are registred trademarks of Microsoft Corporation.

#### Safety instructions

Do not connect the Transceiver to other voltage sources than a standard 9 volt battery type 6LR61/PP3

Ensure that the battery is connected correctly.

The Transceiver contains a radio transmitter and receiver which must not be used where the use of radio transmitters or other electronic devices is prohibited.

#### **WARNING!**

All work related to the EXCOUNT-II´s sensors and the surge arresters shall be made with disconnected and earthed conductors. Follow all regulations and rules stated by international or national safety regulations.

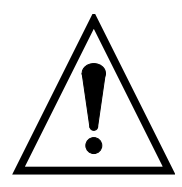

Normally, the EXCOUNT-II´s sensors and the surge arresters operate at a high voltage. Therefore they must be installed in such a way that only qualified personnel has access to them.

EXCOUNT-II is an advanced surge arrester monitor for effectively, reliably and safety monitoring and recording surges on high voltage electrical networks.

EXCOUNT-II incorporates a sensor, which is mounted on the surge arrester, a transceiver, for remote reading and a PC-program (Windows 95/98/2000/ME and NT).

This users manual desribes the functions of EXCOUNT-II to give you total control over surge monitoring.

#### Table of contents

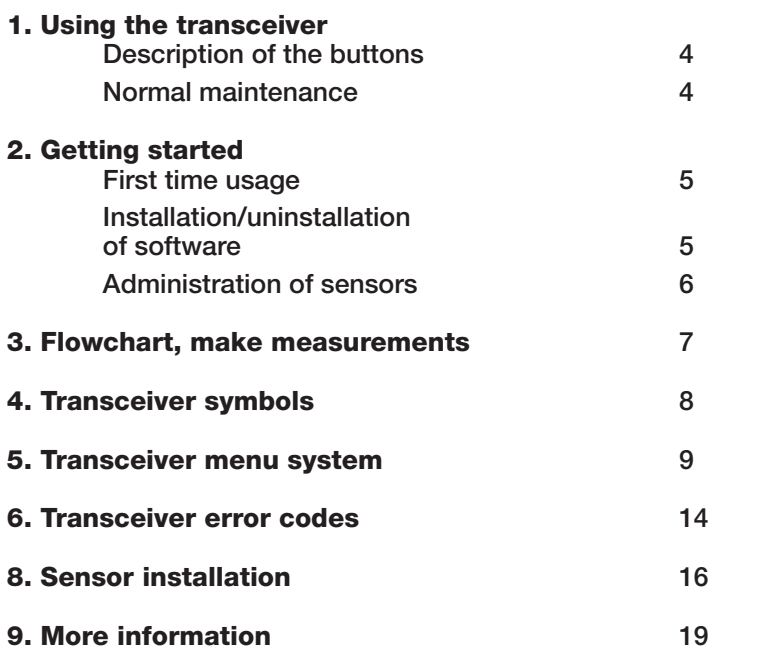

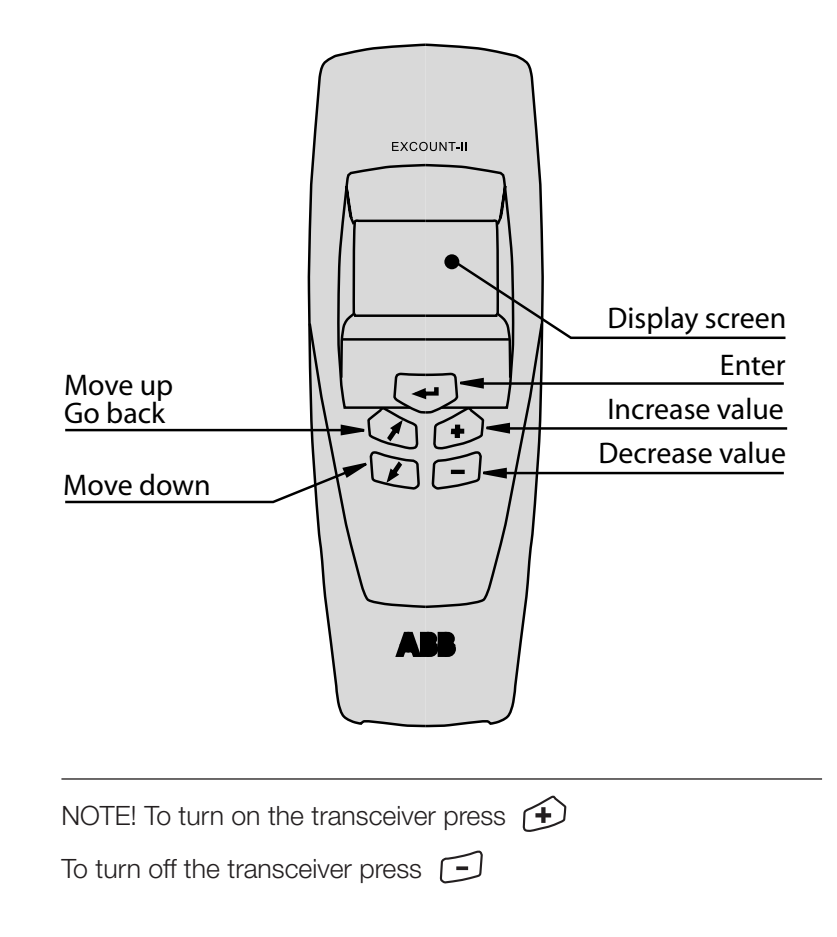

#### Normal maintenance

To achieve the best possible lifetime out of your EXCOUNT-II Transceiver, avoid exposure to strong sunlight for extended periods, hot temperatures (over  $+50$   $^{\circ}$  C), cold temperatures (under -10  $^{\circ}$  C) and water (the design is showerproof but not watertight).

To clean the transceiver use only a damp soft cloth with a mild detergent.

### First time usage

Open the package and verify that the following items are present together with this manual:

**Transceiver Data cable (RS232) CD with software**

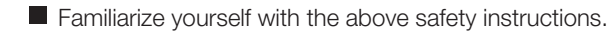

- Fit a new 9 volt battery type 6LR61/PP3.
- **P** Press the  $\oplus$  button on the front panel and verify that the transceiver powers up and that the stand-by menu appears. Press the  $\Box$  button and verify that the transceiver powers down.
- Using this manual together with the transceiver and familiarize yourself with the different menus and how they are used.
- Particulary ensure that the date and clock on the Transceiver are set correctly.
- Load the EXCOUNT-II software onto your PC and familiarize yourself with its use by reading the individual HELP files within each respective section.

### Installation/unistallation of software

#### Installation of software

Insert the CD into your computer. Press the START button in lower left corner Select SETTINGS then CONTROL PANEL Double-click on the icon ADD/REMOVE PROGRAMS Select ADD NEW PROGRAMS Follow the instructions on the screen

#### Uninstalling of software

Press the START button in lower left corner Select SETTINGS then CONTROL PANEL Double-click on the icon ADD/REMOVE PROGRAMS Browse to the EXCOUNT-II software and click REMOVE

### Administration of Sensors

Fit the sensor to the arrester as described in the installation instructions supplied with it.

Record the following details as specified in the EXCOUNT-II HELP system for administration: station data arrester data *EXCOUNT-II data*

- Input this data into the software as described in the HELP system.
- IMPORTANT! After installation of a new sensor and input of the administration details, an initial reading must always be made to establish a link between the administration details in the PC software and the sensor on site.
- Connect the transceiver to the PC via the data cable
- Download the sensor's ID from the EXCOUNT-II software into the Transceiver.
- IMPORTANT! Check that the date and time on the Transceiver are correct otherwise set them as described in this manual. Note! If this is not done the date stamp from the sensor will be incorrect.
- Before going to site, check the Transceiver's battery status. If necessary, install a new battery.
- Once at site, individually check that it is possible to make contact with each sensor. This is most easily done by taking a leakage current measurement as described in this manual. If the sensor is not connected properly, an error code will be displayed on the Transceiver.
- If desired, a full set of measurements can be made for reference and then transferred to the PC software as described in the HELP system for Transfer data.

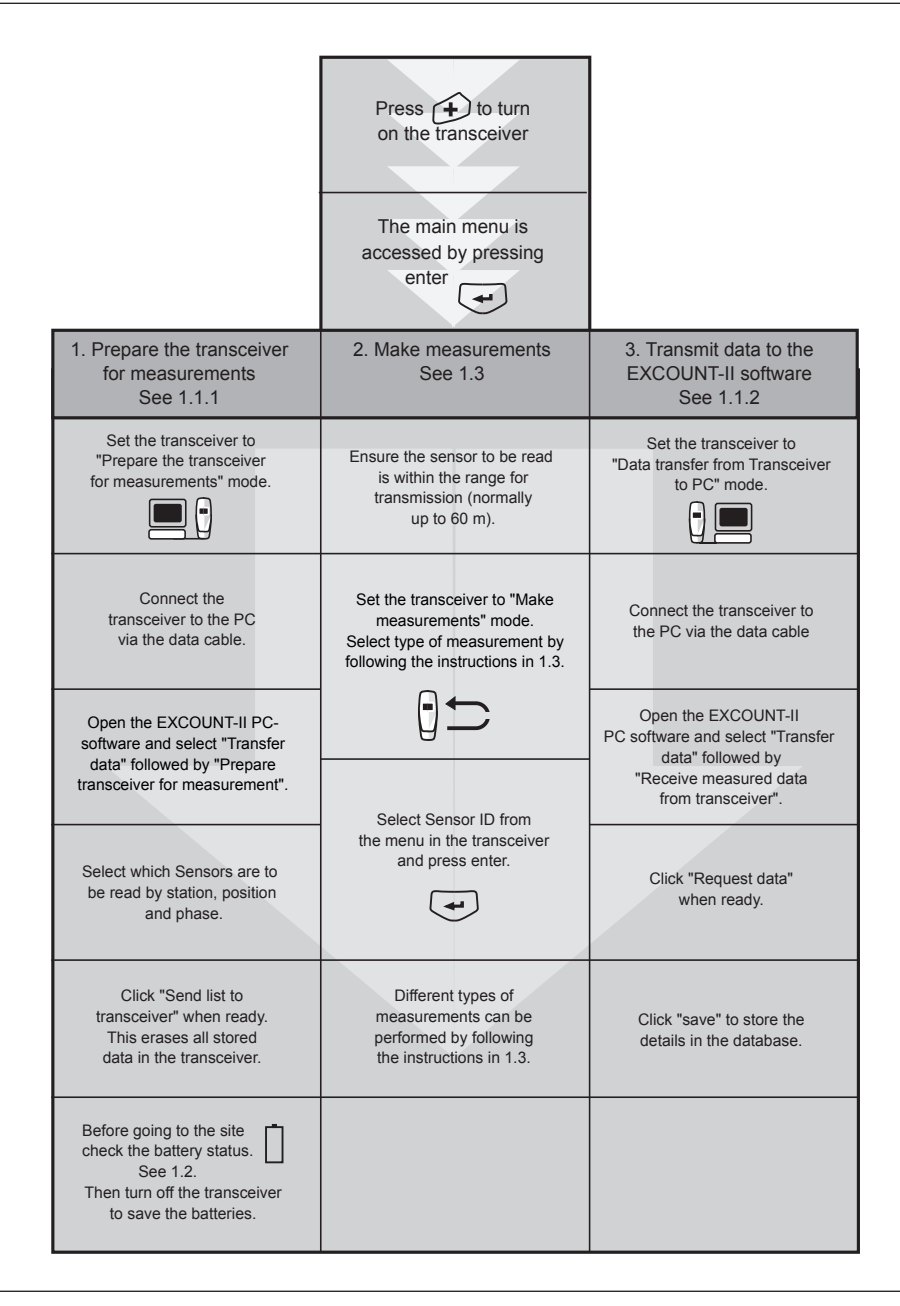

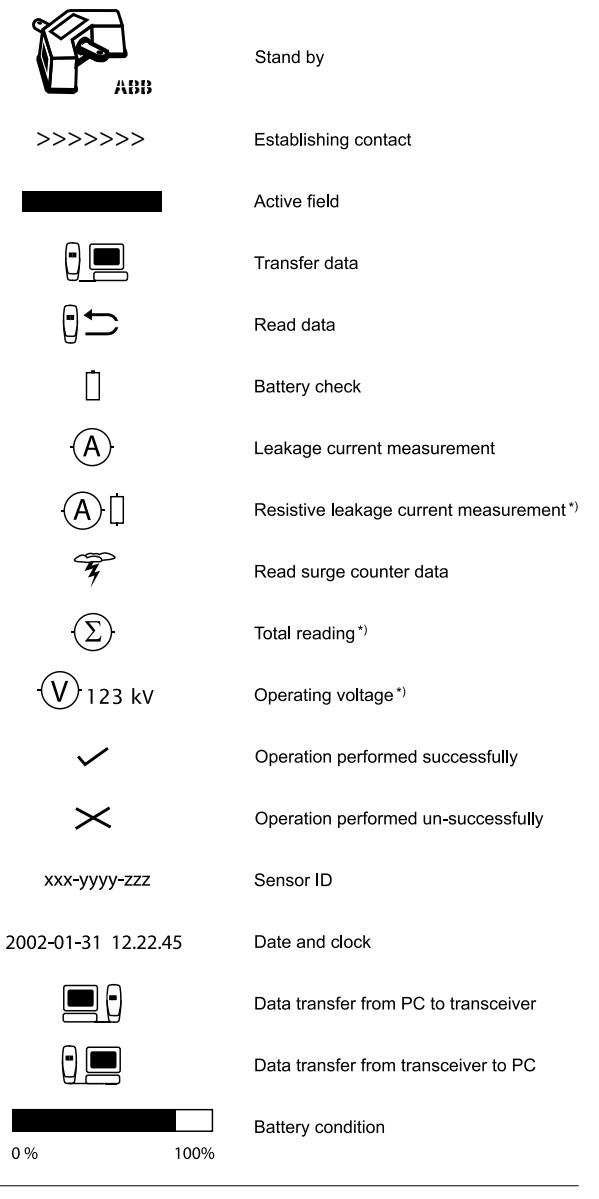

\*) Not available in all versions

8 2501en EXCOUNT-II Users Manual

# **Stand-by**

Turn the transceiver on by pressing  $\bigoplus$ 

Turn the transceiver off by pressing  $\Box$ 

Got to the main menu by pressing  $\overline{(-)}$ 

The transceiver turns itself off automatically after 5 minutes.

The program version is shown in the lower left corner. The E stands for extended version which includes resistive leakage current measurement.

### 1. Main menu

Select alternative with the  $\Box$  key.

Then press the  $\left(\rightleftarrow$ 

- Transfer data *(see 1.1)* 
	- Battery check *(see 1.2)*
- Make measurements *(see 1.3)*
- Set clock and date *(see 1.4)*

Back to stand-by (

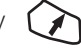

### 1.1 Transfer data

Select alternative with the  $\Box$  key.

Then press the  $\left(\rightarrow\right)$ 

Data transfer from PC to Transceiver *(see 1.1.1)* 

Data transfer from Transceiver to PC *(see 1.1.2)*

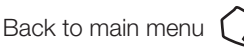

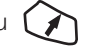

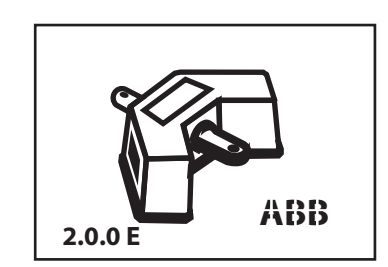

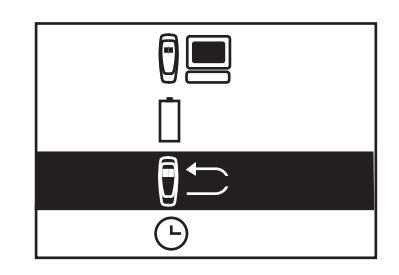

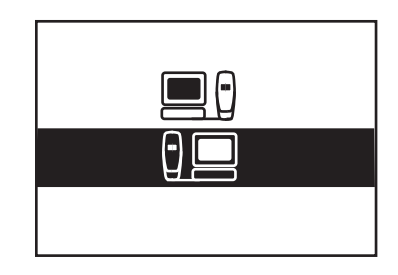

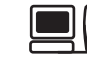

abc-xxxx-vvv abc-xxxx-yyy abc-xxxx-yyy abc-xxxx-vvv abc-xxxx-yyy

### 1.1.1 Data transfer from PC to **Transceiver**

In this mode, Sensor ID's can be transfered from the PC to the transceiver. Connect the data cable to the PC serial port. PC Serial port Com 1 is selected as default by the software.

See also the software help instructions.

Back to transfer data menu  $\bigcap$ 

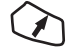

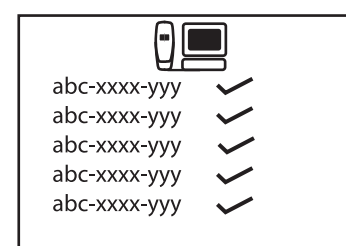

### 1.1.2 Data transfer from Transceiver to PC

In this mode data collected from the Sensors can be transmitted to the PC. Connect the data cable to the PC serial port. PC Serial port Com 1 is selected as default.

See also the software help instructions.

Back to transfer data menu  $\bigcap$ 

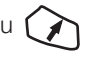

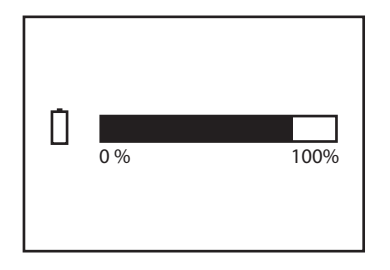

### 1.2 Battery check

Displays the condition of the battery. Always check the condition of the battery before transfering data to/from the transceiver. Change battery if necessary. If the battery expires during a measurement session,data can be corrupted or lost. In such case download the sensor ID's again and

take new readings. NOTE! Whenever the battery is replaced the transceiver clock and date must be reset. *(see 1.4)*

Back to main menu

## 1.3 Make measurements

Select alternative with the  $\Box$  key. Then press the  $\left(\rightleftarrow\right)$ 

Leakage current measurement *(see 1.3.1)*

Read surge counter data *(see 1.3.2)*

Resistive leakage current measurement *(see 1.3.3)*

 $\circled{2}$  Full measurement (all of the above)

Back to main meny (

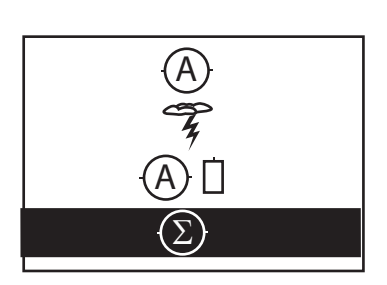

#### 1.3.1 Leakage current measurement Select sensor ID to read data from with the  $\Box$ abc-xxxx-vvv Start the reading by pressing  $\left[\right.\right.$ abc-xxxx-vvv abc-xxxx-yyy A successful transmission is marked with  $\sim$ abc-xxxx-yyy A failed transmission is marked with  $\mathsf{\times}$ abc-xxxx-yyy If the transmission was unsuccessful, an error code >>>>>>>>>>>>>>>>>> ERR:080 will be displayed. Progress bar **Error** code Back to read data menu

### 1.3.2 Read surge counter data

Select sensor ID to read data from with the  $\bigtriangledown$  key.

Start the reading by pressing  $\left(\rightarrow\right)$ 

A successful transmission is marked with  $\rightarrow$ A failed transmission is marked with  $\mathsf{\times}$ If the transmission was unsuccessful, an error code will be displayed.

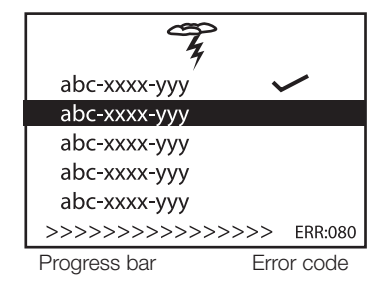

Back to read data menu  $\big($ 

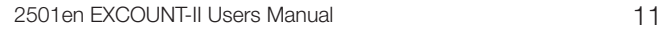

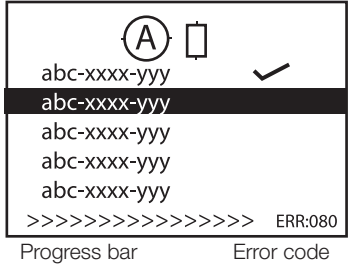

### 1.3.3 Resistive leakage current measurement \*)

Select sensor ID to read data from with the  $\Box$  key.

Start the reading by pressing  $\left(\rightleftarrow\right)$ 

Before the transmission begins the operating voltage must be given. *(see 1.3.3.1)*

A successful transmission is marked with  $\sim$ 

A failed transmission is marked with  $\times$ If the transmission was unsuccessful, an error code will be displayed.

Back to read data menu (

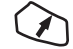

*\*) Not available in all versions.* 

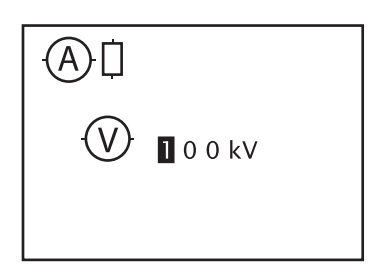

# 1.3.3.1 Operating voltage \*)

The actual operating voltage must be given when measuring the resistive leakage current.

The system voltage is displayed as a default value.

Adjust the value to the actual value with  $\bigoplus$ 

and  $\Box$  keys.

Enter the correct value by pressing  $\left(\rightleftarrow$ 

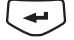

NOTE! If the system is 3-phase, the value should be the actual phase-phase voltage. Otherwise, for 1-phase systems, the value should be the phaseground voltage.

The progress bar will indicate that the transmission has begun.

*\*) Not available in all versions.* 

### 1.3.4 Total reading \*)

Select sensor ID to read data from with the  $\sum$  key. Start the reading by pressing  $\left(\rightleftarrow\right)$ 

Before the transmission begins, the operating voltage must be given. (see 1.3.3.1)

Each reading is made in turn automatically.

A successful transmission is marked with  $\bullet$ A failed transmission is marked with  $\mathsf{\times}$ If the transmission was unsuccessful, an error code will be displayed

If any reading is unsuccessfull press  $\sqrt{ }$ key again to repeat the reading.

Back to total reading menu [

*\* ) Not available in all versions.* 

### 1.4 Set clock and date

The cursor highlights which digit to adjust. The cursor is moved to the next digit by pressing the  $\sum$  key. Each digit is changed by using the  $\bigoplus$  and keys.  $\boxed{-}$ After changing any digit the status symbol is changed to  $\mathbf x$ When the correct date and clock is set move the cursor to the  $\boldsymbol{X}$  and enter the value by pressing  $\overline{a}$ 

This changes the status symbol to  $\sqrt{ }$ 

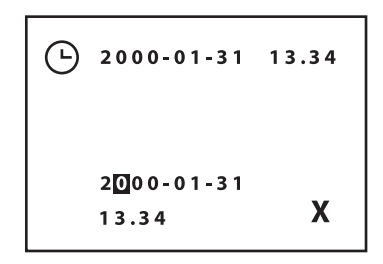

>>>>>>>>>>>>>>>>

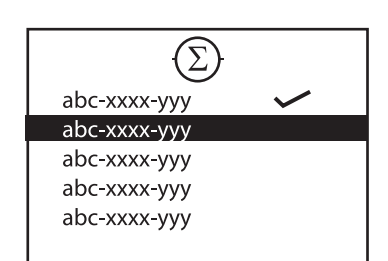

### Transceiver error codes

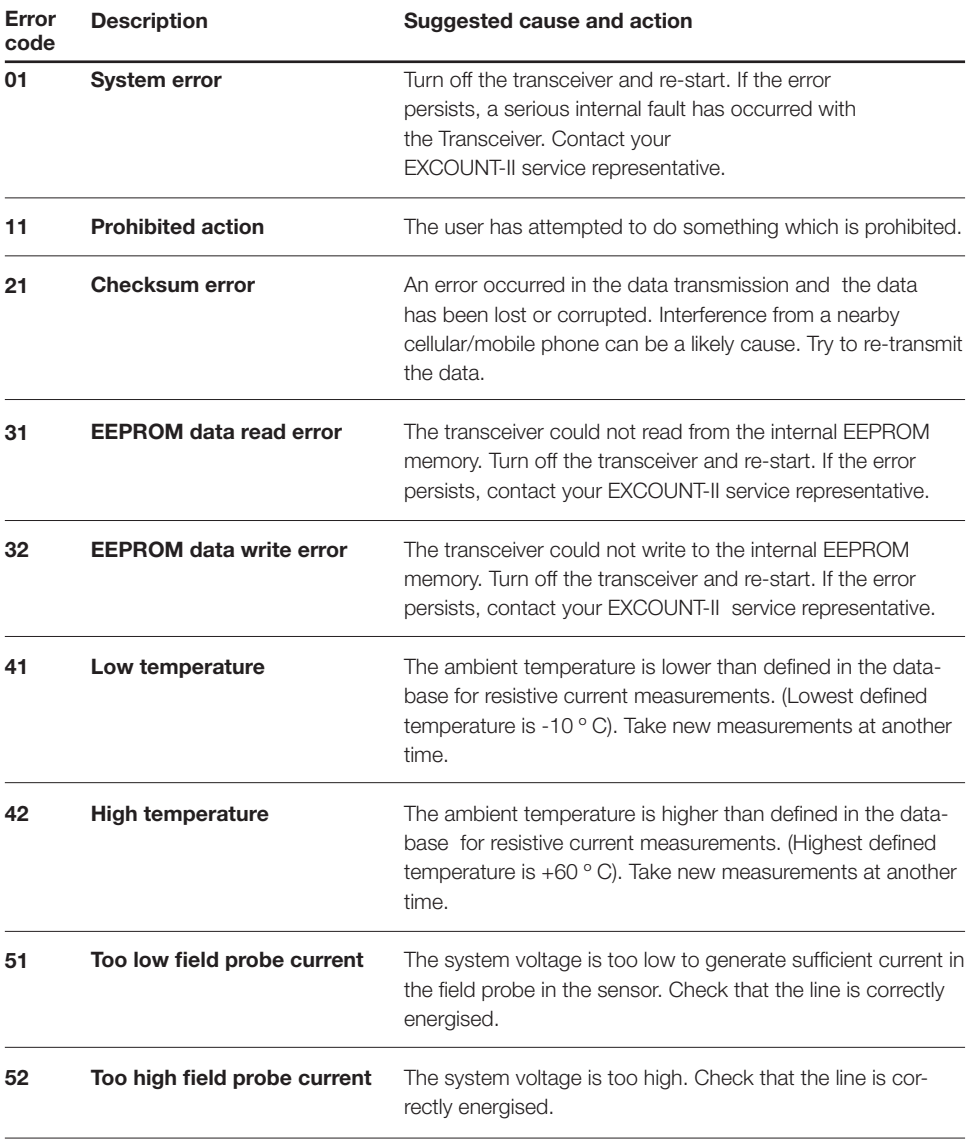

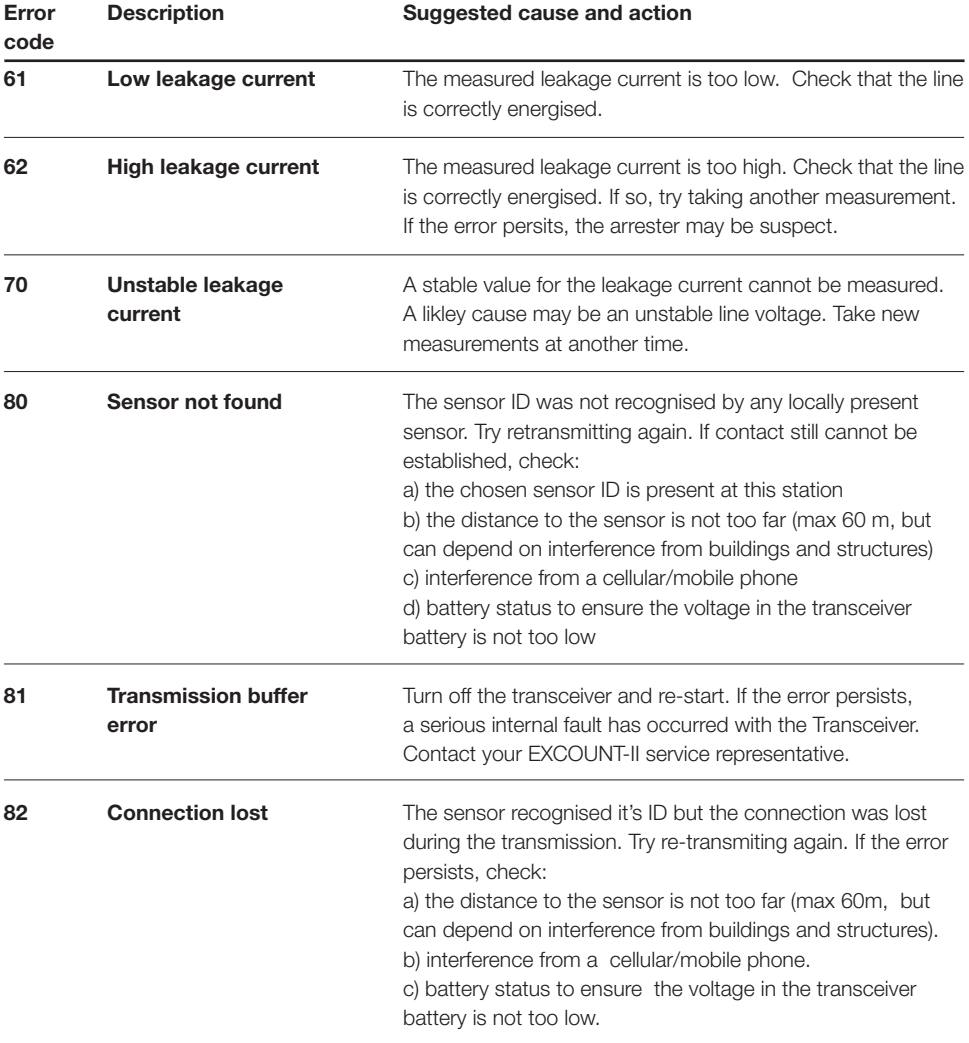

#### Sensor installation

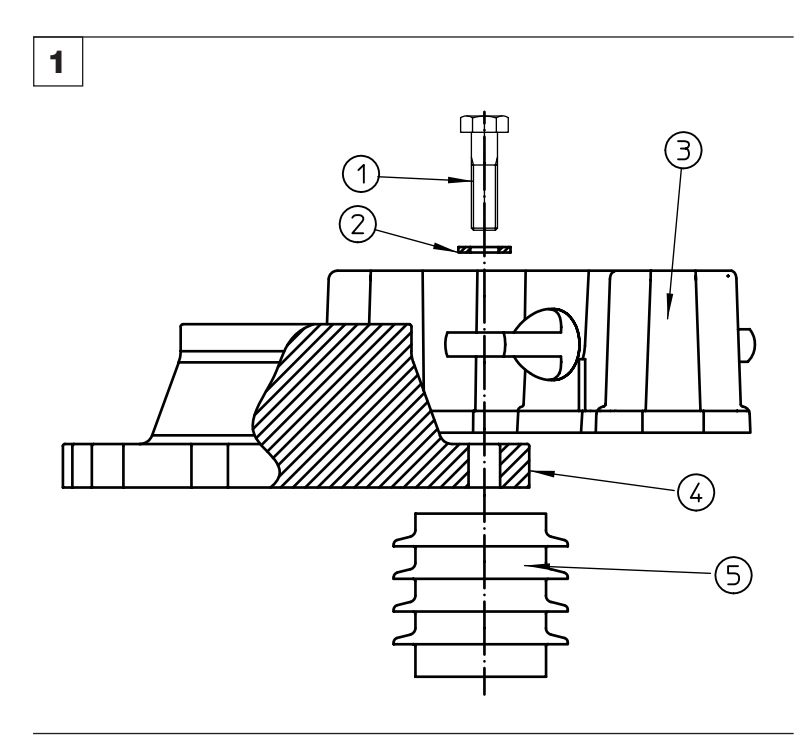

Screws, nuts, sockets, washers and conductors are not supplied by ABB unless specified.

Mount EXCOUNT-II (3) on surge arrester´s bottom flange (4) above insulating base (5) according to figure 1 and 2. Do not place close to venting duct (if any). Bolt joint (1 and 2) is supplied with ABB insulating base (5). Fittiing and tightening torque according to instructions supplied with insulating base.

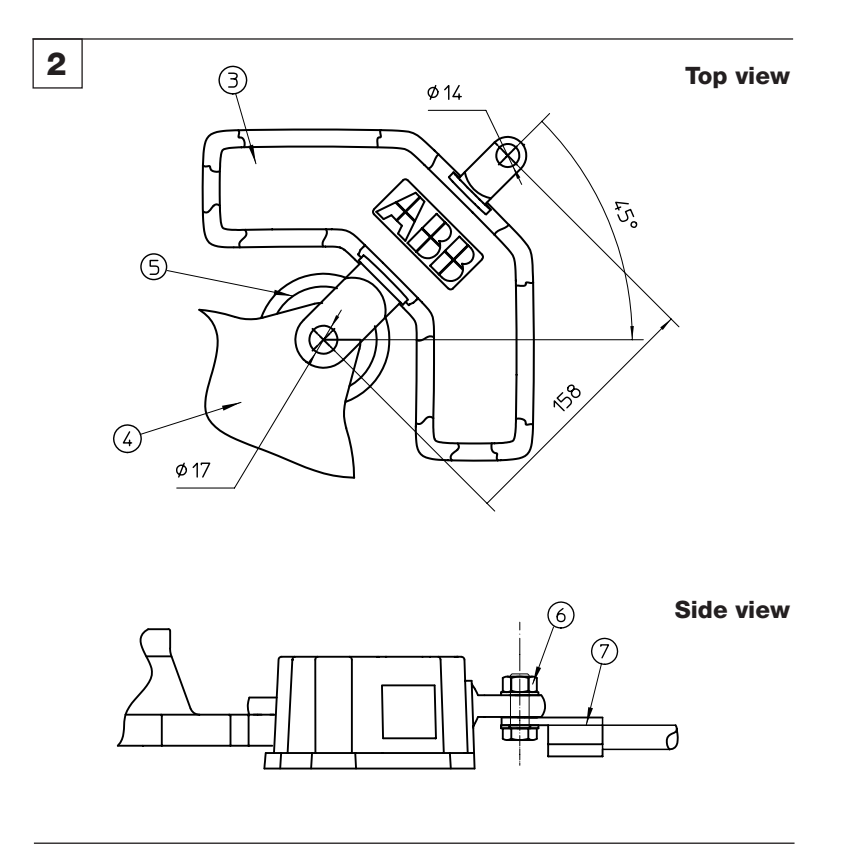

EXCOUNT-II is used as earth connection.

Connect earth cable with tinplated socket (7) according to figure 2. Recommended screw: M12 (6)

Tightening torque for M12: 84 Nm, use washers

### Mounting for special applications

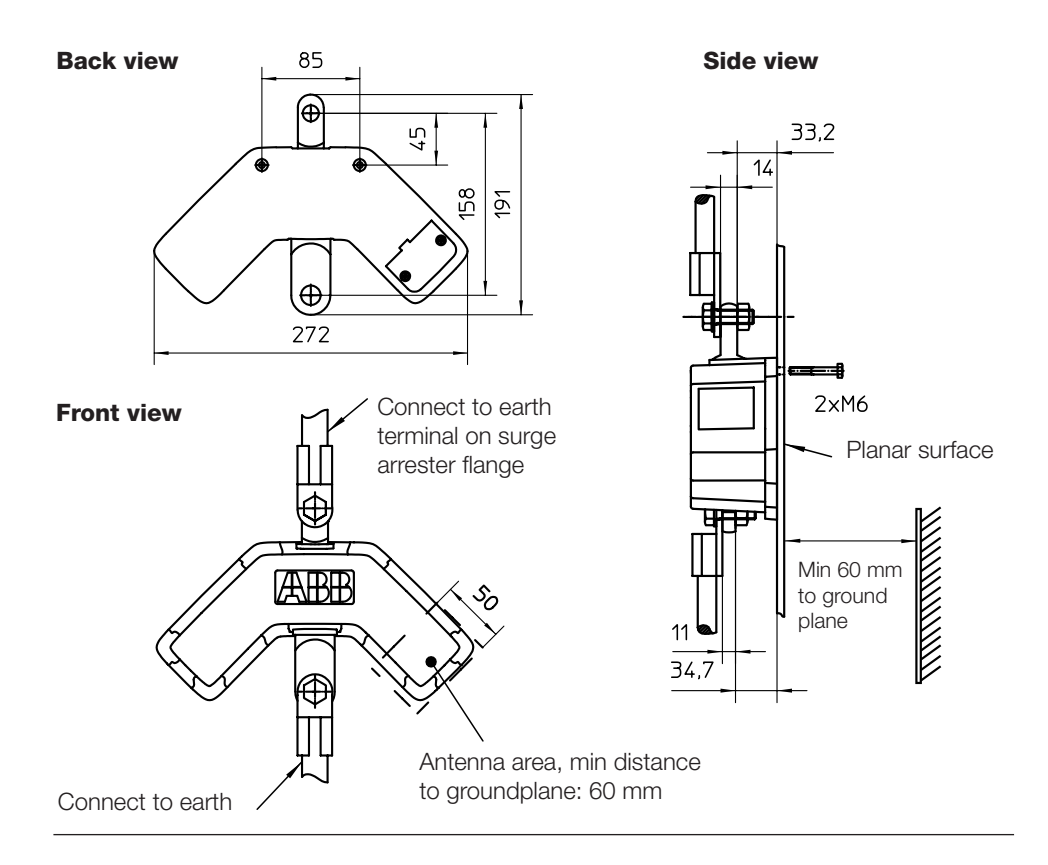

NOTE! Resistive current measurement is not supported with this special application.

Mount EXCOUNT-II against planar surface. Use 2 X M6 bolts.

Connect upper terminal to flange, bottom terminal to earth via conductor. Recommended screw: M12. Do not mount on earthed plate.

For more information about EXCOUNT-II and for downloading updates of the EXCOUNT-II software, please visit:

#### **http://www.abb.com/arrestersonline**

Select HIGH VOLTAGE SURGE ARRESTERS (HV)

Select EXCOUNT-II

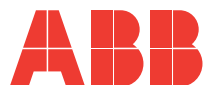

#### **ABB Power Technology Products AB**

High Voltage Products Surge Arresters SE-771 80 LUDVIKA, Sweden Tel. +46 (0)240 78 20 00 Fax. +46 (0)240 179 83 E-mail: arresters.div@se.abb.com Internet: http://www.abb.com/arrestersonline